## УДК 621.981.06

В.Т. Сикульский, Д.Ю. Дмитренко, Н.И. Сытник

*Национальный аэрокосмический университет имени Н.Е. Жуковского «ХАИ», Харьков*

# **ИНФОРМАЦИОННАЯ ОБРАБОТКА ДАННЫХ ИЗМЕРЕНИЙ ГЕОМЕТРИЧЕСКИХ ПАРАМЕТРОВ ПОЛОГИХ МОНОЛИТНЫХ ПАНЕЛЕЙ НА РАЗЛИЧНЫХ ЭТАПАХ ИХ ФОРМОИЗМЕНЕНИЯ**

*Выполнена экспериментальная проверка эффективности применения современных контрольно-измерительных машин для контроля формы обводообразующей поверхности панели, получаемой в процессе ее формоизменения путем локального упругопластического деформирования. С помощью современной CADсистемы CATIA V5 проведена обработка данных измерений геометрических параметров поверхности монолитной панели на различных этапах ее деформирования, и осуществлен сравнительный анализ полученных результатов с номинальными геометрическими параметрами исследуемого образца панели.*

*Ключевые слова: монолитная панель, обводообразующая поверхность, локальное деформирование, формообразование, контрольно-измерительная машина, координатный контроль, данные измерений, формат данных, "облако" точек, NURBS поверхности.*

## **Введение**

Большинство деталей современного авиационного производства имеют достаточно сложную пространственную форму. К ним относятся элементы силовой конструкции летательного аппарата (ЛА), (лонжероны, стрингеры, нервюры, панели) которые задают его сложные аэродинамические обводы (обводообразующие элементы) [7]. В связи с увеличением размеров современных ЛА возросло применение монолитных крупногабаритных деталей, в том числе и монолитных панелей длиной более 20 м из высокопрочных алюминиевых сплавов. Изготовление таких панелей требует разработки специальных технологических процессов и специального оборудования для их формообразования, а также использования современных методов контроля получаемых геометрических параметров панели на различных этапах ее формоизменения [5].

В настоящее время на авиационных предприятиях для повышения эффективности технологических процессов формообразования крупногабаритных монолитных панелей на производственных участках, использующих CAD/CAM-технологии для контролирования качества получаемых изделий, широко внедряются контрольно-измерительные машины (КИМ). Контрольно-измерительные машины позволяют в режиме реального времени отслеживать, анализировать изменения геометрических параметров панели при ее формоизменении и с помощью систем автоматизированного расчета и записи управляющей информации корректировать параметры процесса деформирования панели в зависимости от типа применяемого технологического инструмента [6].

Использование КИМ для контролирования параметров крупногабаритных деталей заготовительно-

штамповочного производства дает возможность за счет значительного сокращения сроков его технологической подготовки и устранения несогласованностей на различных производственных участках повысить качество получаемых изделий, ускорить выпуск продукции, повысить ее конкурентоспособность, улучшить экономическую эффективность. Применение КИМ в авиастроении является одной из наиболее важных и неотъемлемых стадий производственного процесса, поскольку позволяет отказаться от огромной номенклатуры шаблонов для контроля обводообразующей оснастки и деталей сложной формы, которые применяют в плазово-шаблонном методе [7].

## **Методика проведения экспериментальных исследований**

В целях повышения производительности технологического процесса формообразования крупногабаритных монолитных панелей на базе метода, используемого для правки и доводки оребренных панелей путем их зонального деформирования, в работе [6] выполнена экспериментальная проверка эффективности применения современных КИМ для контролирования формы обводообразующей поверхности панели, получаемой в процессе ее формоизменения с помощью малых упругопластических деформаций.

Для проведения исследований изменения формы панели в процессе ее локального деформирования разработано экспериментальное устройство (рис. 1), позволяющее в ручном режиме реализовывать операции посадки, разводки и изгиба ребер монолитной панели. Конструкция экспериментального устройства и принцип его действия описаны в работе [6].

В качестве объекта исследования использован образец монолитной панели с натуральным сечением ребер шириной 520 мм, длиной 800 мм, толщиной полотна 2,5 мм и высотой оребрения 30 мм, выполненный из алюминиевого сплава Д16АТ.

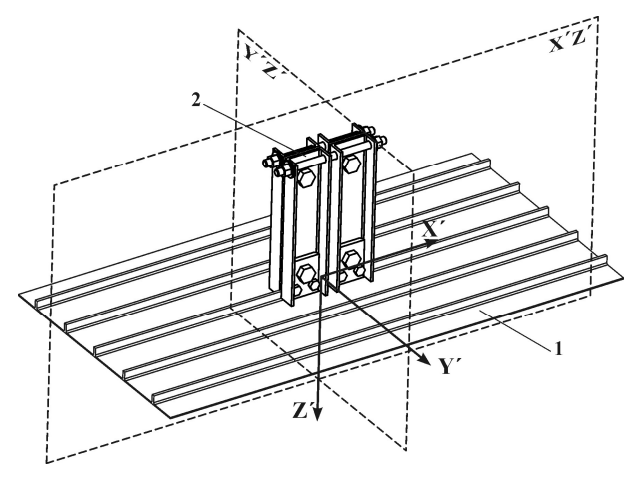

Рис. 1. Образец монолитной панели с установленным экспериментальным устройством для выполнения технологической операции правки и доводки в ручном режиме:

- 1 образец монолитной панели с натуральным сечением ребер;
- 2 внешний вид разработанного экспериментального устройства

Для контроля геометрических параметров обводообразующей поверхности исследуемого образца панели в процессе ее формоизменения с помощью доводочных операций в работе [6] использована координатно-измерительная машина портативного типа – переносная КИМ типа «рука» ROMER Absolute Arm (рис. 2, а), которая предназначена для оперативного контроля геометрических размеров деталей как в лабораторных условиях, так и в условиях цеха, в том числе без съема детали с места ее обработки [8]. Положения контрольных точек, координаты которых измеряются КИМ, определялись с помощью разметочной сетки с шагом 50 мм и размерностью 15x11 узлов (рис. 2, а), нанесенной на обводообразующую поверхность исследуемой монолитной панели [6].

В соответствии с исходными геометрическими параметрами исследуемой монолитной панели, а также, учитывая параметры разметочной сетки, нанесенной на измеряемую поверхность, было выбрано положение системы координат панели (рис. 2) и разработана схема взаимного увязывания системы координат панели с глобальной системой координат в процессе обрабатывания полученных данных измерений (рис. 2, в).

Измерения и анализ полученных геометрических параметров обводообразующей поверхности исследуемой монолитной панели проводились для следующей последовательности технологических операций зонального воздействия разработанного экспериментального устройства на срединную часть центрального ребра образца: посадка, изгиб момен-

том в сторону создания положительной кривизны ребра (выпуклость), изгиб моментом в сторону создания отрицательной кривизны (вогнутость) [6].

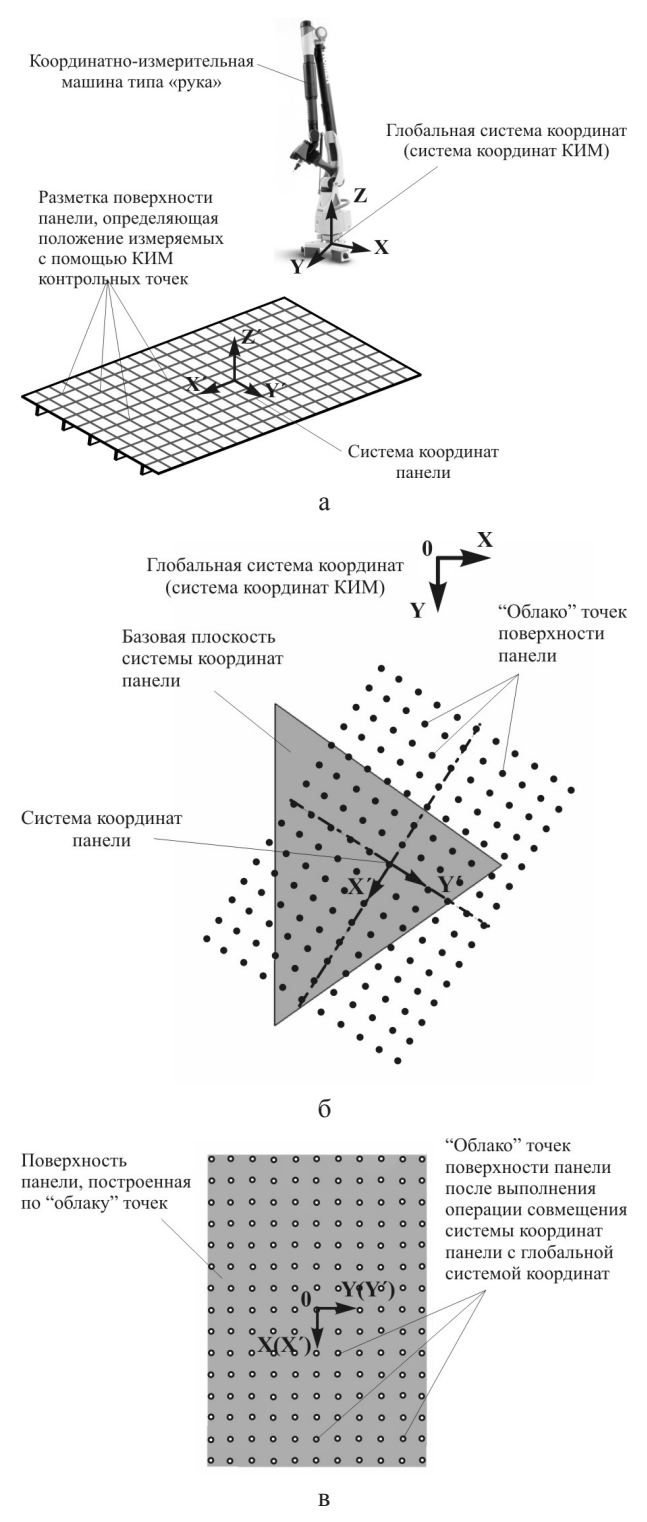

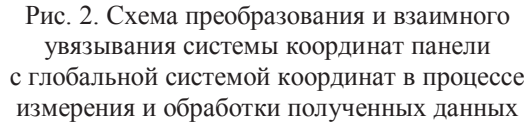

Перед началом выполнения этапа доводочных операций, с помощью специального штампа [5], позволяющего локально деформировать полотно панели совместно с изгибом ребра в его плоскости, была проведена технологическая операция предварительного (чернового) формоизменения исследуемого образца монолитной панели.

Последовательность выполнения подготовительных операций перед началом каждого этапа измерений, а также процедура определения координат контрольных точек, расположенных на поверхности исследуемой панели, описаны в работе [6]. Измерения геометрических параметров образца панели проводились после выполнения каждого запланированного технологического этапа локального деформирования исследуемой монолитной панели.

## Обработка экспериментальных данных

Связь между современным программным обеспечением и КИМ на сегодняшний день осуществляется с помощью специфичных для каждого производителя интерфейсов [2]. Используемая в работе KИM ROMER Absolute Arm имеет возможность подключения к ПК с помощью интерфейса RDS, который обеспечивает взаимосвязь между измерительной системой и такими специализированными программами как: PC-DMIS (программный комплекс для всестороннего анализа геометрии объекта), ROMER G-Pad (программа для геометрических измерений объекта с использованием измерительных рук ROMER), Delcam PowerINSPECT (система контроля точности детали), PC-DMIS Reshaper (модуль ПО для выполнения операции реинжиниринга (Reverse Engineering)) и др [8]. Программный комплекс PC-DMIS позволяет оператору выполнять геометрические измерения объекта, обрабатывать результаты замеров, формировать отчеты любой сложности, строить поверхности и элементы на базе облачной совокупности данных оцифровки, проводить сравнение с CAD-моделью, анализировать полученные отклонения, погрешности и др.

Обычно задача координатного контроля, которая заключается в сравнении полученных данных измерений с номинальными геометрическими параметрами объекта, выполняется внутри метрологического программного обеспечения самой КИМ, но также часто на производстве применяются и внешние современные программные продукты класса CAD/CAM/CAE, используемые в процессе сквозного проектирования, изготовления и контроля качества изделия.

В зависимости от типа используемого программного обеспечения и способов последующей обработки результатов обмеров исследуемого объекта для экспортирования результатов измерений во внешние программные продукты применяются различные форматы данных. Так, при передаче данных в текстовом виде используется формат ASCII, а для уже готовых отчётов - различные графические форматы хранения растровых изображений (ВМР, JPEG,

ТІҒҒ и др.). Для получения протокола измерений в виде готового текстово-графического документа применяются межплатформенные форматы электронных документов PDF (рис. 3) или PostScript [2].

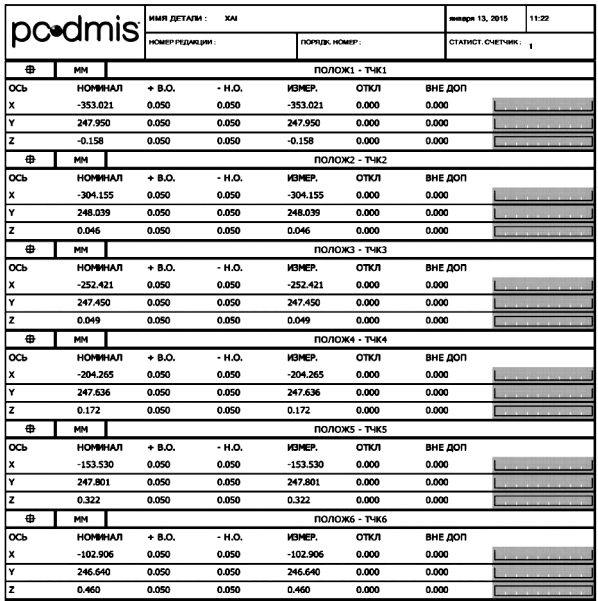

Рис. 3. Данные измерений контрольных точек обводообразующей поверхности исследуемой монолитной панели в формате PDF документа

Экспорт полученных цифровых данных о рельефе поверхности механически сканированных изделий в используемые на производстве CAD-системы осуществляется в следующих внешних форматах ланных, станлартизованных национальными или международными организациями [2, 3, 7]:

• IGES (Initial Graphics Exchange Specification) (см. рис. 4);

• STEP (Standard for the Exchange of Product Model Data):

• SET (Standard d'Excange et de Transfer);

• VDA-FS (Verband der deutschen Automobilindustrie Flächenschnittstelle);

• SAT/SAB (Standard ACIS Text/Binary).

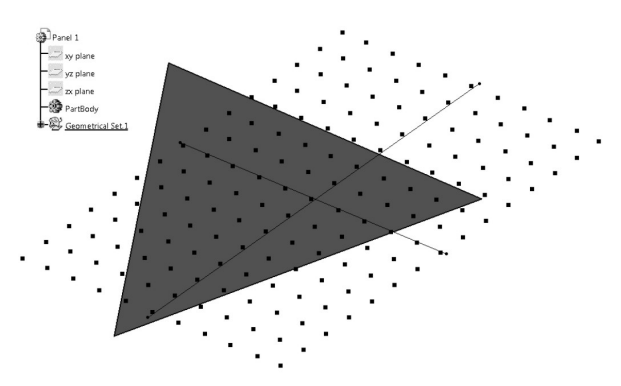

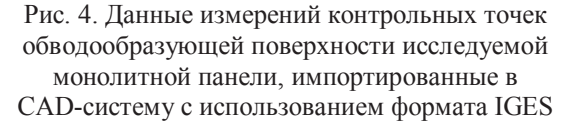

Полученные для всех выполненных в работе [6] этапов формоизменения исследуемого образца панели данные измерений контрольных точек ее обводоообразующей поверхности с помощью специализированного программного обеспечения КИМ экспортированы и сохранены в форматах DXF, STP, STL, IGES (рис. 4) и РДГ (рис. 3). Для обработки данных измерений обводообразующей поверхности в работе применен процесс реверсивного инжиниринга, который позволяет преобразовать полученные наборы дискретных оцифрованных точек в гладкие поверхностные модели измеряемой физической поверхности исследуемой монолитной панели. Полученные поверхностные модели используются для визуализации и проведения анализа геометрических параметров обмеряемой поверхности панели, а также для определения характера и величины отклонений координат контрольных точек от номинальных значений для каждого этапа формоизменения исследуемой монолитной панели.

В настоящее время благодаря своей универсальности, распространенности и не требовательности к вычислительным ресурсам наиболее привлекательным способом представления поверхностей с точки зрения их реконструирования в современных промышленных приложениях является NURBS представление. NURBS моделирование активно используется как в программах для промышленного проектирования (CATIA, NX. Pro/Engineer. SolidWorks, Гемма, Компас-3D и др.), так и в пакетах художественного моделирования (3DSMAX, Maya, Softimage3D, SolidThinking и др.) [1, 3].

Для обработки полученных данных измерений обводообразующей поверхности исследуемой панели в работе использована система CATIA V5, разработанная известной французской фирмой Dassault Systemes. Это комплексная система автоматизированного проектирования (CAD), технологической подготовки производства (САМ) и инженерного анализа (САЕ), включающая в себя передовой инструментарий трехмерного моделирования, подсистемы программной имитации сложных технологических процессов, развитые средства анализа и единую базу данных текстовой и графической информации. Система позволяет эффективно решать все задачи технической подготовки производства - от внешнего (концептуального) проектирования до выпуска чертежей, спецификаций, монтажных схем и управляющих программ для станков с ЧПУ.

Процесс реконструкции обводообразующей поверхности исследуемой монолитной панели по результатам ее измерений может быть представлен в виде последовательности следующих базовых этапов:

## 1. Импортирование ошифрованных данных измерений объекта в рабочую среду используемой САД-системы.

Результаты измерений контрольных точек поверхности панели с помощью стандарта передачи

ланных IGES импортировались в рабочую среду Shape Design & Freestyle [4, 9] системы CATIA V5 в виде "облака" точек (см. рис. 4), описывающего форму панели на определенном этапе ее деформирования. Использование формата IGES позволяет передавать в виде двух пересекающихся ортогональных линий информацию о положении начальной точки выбранной системы координат панели. Также в систему импортируется базовая плоскость Х'Ү' (см. рис. 2, б) системы координат панели, которая в сочетании с параметрами начальной точки описывает положение "облака" точек измеряемой поверхности панели относительно системы координат КИМ (глобальная система координат) для каждого рассматриваемого случая формоизменений исследуемой монолитной панели.

2. Обработка импортированных данных измерений.

Положение и правильная ориентация системы координат "облака" точек поверхности панели относительно системы координат КИМ зависит от выбора точек базирования образца на измерительном столе КРС, а также от положения контрольных точек, которые определяют положение начала системы координат панели и ее базовую плоскость Х'Ү' (см. рис. 2). Для удобства проведения анализа данных измерений, а также для большей информативности полученных результатов, в работе с помощью необходимых преобразований (повороты и сдвиги) выполнено совмещение системы координат панели с глобальной системой координат. Положение "облака" точек в системе координат КИМ после необходимой обработки импортированных в систему CATIA V5 данных измерений показано на рис. 2, в.

## 3. Создание электронной модели физического объекта.

помощью универсального инструмента  $\mathcal{C}$ Power Fit модуля Quick Surface Reconstruction, используемого для восстановления поверхностей любого типа [4, 9], на основе импортированных в систему "облаков" точек, полученных на каждом этапе формоизменения панели, созданы трехмерные электронные NURBS поверхности, описывающие физическую форму обводообразующей поверхности исследуемой монолитной панели после соответствующего этапа ее деформирования.

Поверхности, восстанавливаемые с помощью команды Power Fit, могут строиться в двух основных режимах: в пределах указанных граничных кривых или в виде четырехугольной поверхности больших размеров, которая прилегает к облаку точек и контуру с заданной точностью [9]. Учитывая габаритные размеры исследуемого образца, а также параметры выбранной разметочной сетки, для проведения реконструкции применялся второй режим построения обводообразующих поверхностей исследуемой монолитной панели. В качестве управляющего параметра в работе использована только величина отклонения точек восстановленной поверхности от базового "облака" точек. Количество сегментов поверхности и их порядок для каждого случая построения вычислялись системой автоматически. Учитывая требования, предъявляемые к качеству построения электронной модели, описывающей форму физической обводообразующей поверхности исследуемой монолитной панели, все восстановленные в работе поверхности построены с величиной отклонения от базового "облака" точек не выше  $10^{-4}$  мм.

Используя восстановленные для каждого случая формоизменения модели поверхности панели, с помощью инструмента *Deviation Analysis* [9] модуля *Quick Surface Reconstruction* в работе выполнен анализ изменения геометрической формы панели в процессе ее деформирования.

## **Основные результаты обработки данных измерений**

Поскольку на каждом этапе формоизменения панели с помощью применяемых в работе доводочных операций выполняются единичные локальные воздействия экспериментального устройства на срединную часть центрального ребра панели, в работе в качестве номинальной не используется электронная CAD-модель монолитной панели с геометрическими параметрами, указанными в конструкторской документации. В качестве номинальной геометрии для каждой технологической операции доводки рассматривается поверхность панели, полученная в процессе предыдущего локального деформирования.

Для контролирования изменения формы обводообразующей поверхности монолитной панели в результате ее предварительного формоизменения в качестве номинальной модели использована наружная поверхность заготовки панели, которая после выполнения операции совмещения координатных систем совпадает с плоскость XY глобальной системы координат (см. рис. 2). Распределение полученных в процессе предварительного формообразования панели отклонений координат точек восстановленной обводообразующей поверхности панели от значений выбранной номинальной модели показано на рис. 5.

Отклонение координат точек обводообразующей поверхности, полученной в процессе выполнения технологической операции посадки центрального ребра панели, от значений модели поверхности, восстановленной на этапе предварительного деформирования панели, показано на рис. 6.

Изменение координат точек поверхности, полученной в процессе доводки ребра панели в результате выполнения операции изгиба ребра панели путем приложения момента в сторону создания положительной кривизны ребра, от значений модели поверхности, восстановленной на этапе выполнения посадки центрального ребра панели, показано на рис. 7.

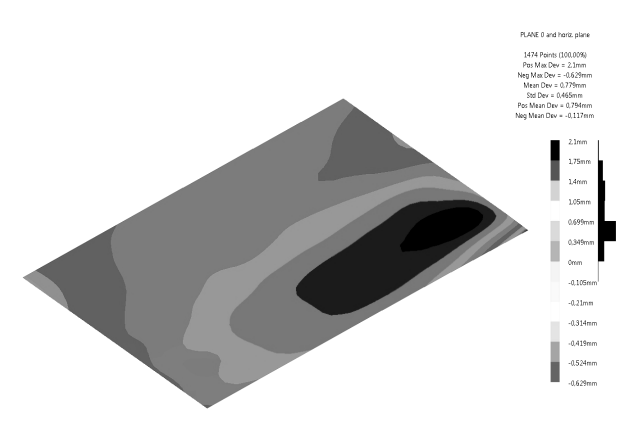

Рис. 5. Распределение полученных в процессе предварительного формообразования панели отклонений координат точек восстановленной поверхности панели от значений выбранной номинальной модели для данного этапа формоизменения

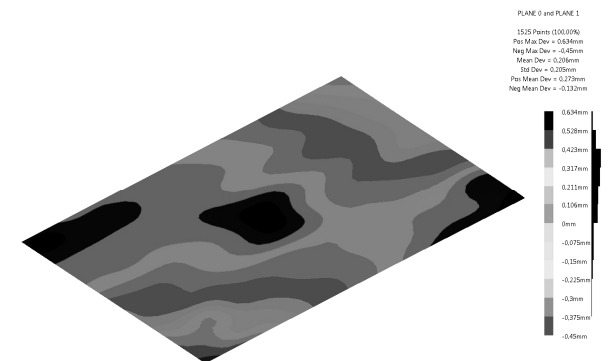

Рис. 6. Отклонение координат точек обводообразующей поверхности исследуемой панели, полученной в процессе выполнения технологической операции посадки центрального ребра панели

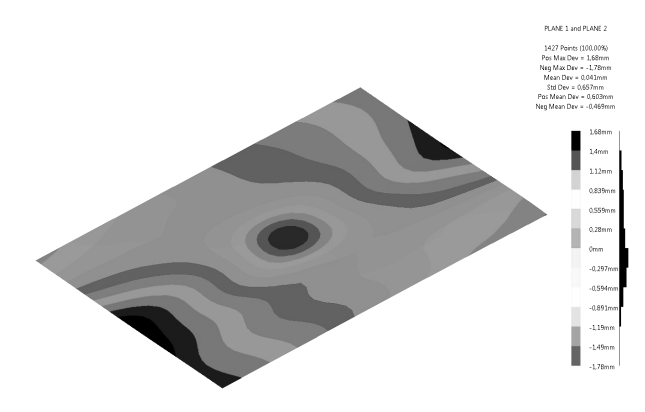

Рис. 7. Отклонение координат точек обводообразующей поверхности исследуемой панели, полученной в процессе доводки панели путем приложения изгибающего момента к ее срединному ребру в сторону создания его положительной кривизны

Отклонение координат точек поверхности, полученной в процессе выполнения операции изгиба ребра панели путем приложения момента в сторону создания его отрицательной кривизны, от значений модели поверхности, восстановленной на этапе выполнения операции изгиба ребра панели путем приложения момента в сторону создания положительной кривизны ребра, показано на рис. 8.

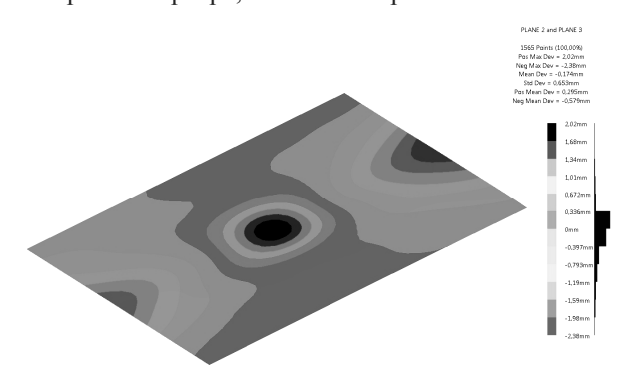

Рис. 8. Отклонение координат точек обводообразующей поверхности исследуемой панели, полученной в процессе доводки панели с помощью изгибающего момента, приложенного к срединному ребру панели в сторону создания его отрицательной кривизны

В зависимости от того, какая модель поверхности принята в качестве номинальной, система позволяет проанализировать изменение формы обводообразующей поверхности монолитной панели между любыми этапами процесса ее доводки. На рис. 9 показано отклонение координат точек поверхности, полученной в процессе доводки панели путем приложения изгибающего момента к ее срединному ребру, от координат точек поверхности, восстановленной на этапе предварительного деформирования панели.

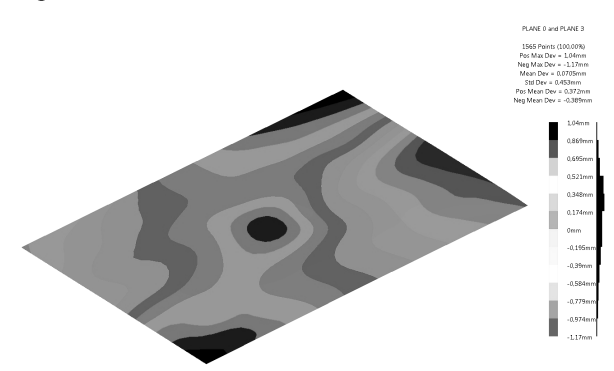

Рис. 9. Отклонение координат точек обводообразующей поверхности исследуемой панели, полученной в процессе выполнения операции изгиба ребра панели путем приложения момента в сторону создания его отрицательной кривизны

Для исследования изменения формы обводообразующей поверхности образца панели в результате

использования рассмотренных в работе [6] технологических доводочных операций, выполняемых с помощью разработанного экспериментального устройства путем его локального воздействия на срединную часть центрального ребра исследуемой монолитной панели, для каждого этапа формоизменения панели в сечениях, расположенных в плоскостях X′Y′ и Y′Z′ симметрии образца панели (см. рис. 1), построены распределения точек поверхности панели (рис. 10 и 11) и отклонения их фактических координат от принятых номинальных значений для каждого этапа деформирования (рис. 12 и 13).

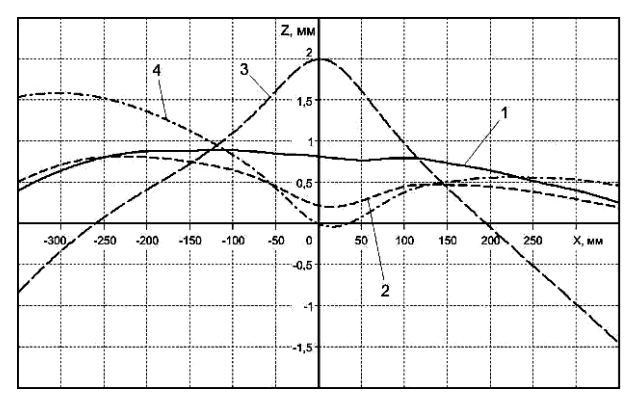

Рис. 10. Распределение точек обводообразующей поверхности монолитной панели в сечении X′Y′

Распределения, представленные на рис. 10 и 11, соответствуют фактическому положению точек рассматриваемого сечения обводоообразующей поверхности исследуемой панели в глобальной системе координат: 1 – на этапе предварительного (чернового) деформирования образца панели; 2 – в результате выполнения технологической операции посадки центрального ребра панели; 3 – в процессе доводки панели путем приложения к ее срединному ребру изгибающего момента в сторону создания его положительной кривизны; 4 – в процессе доводки панели путем приложения к ее срединному ребру изгибающего момента в сторону создания его отрицательной кривизны.

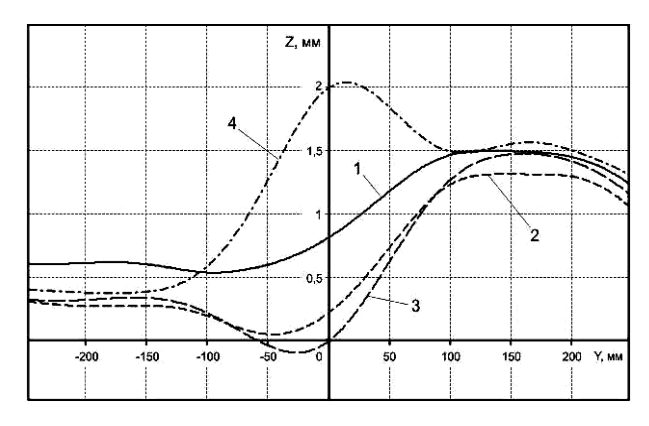

Рис. 11. Распределение точек обводообразующей поверхности монолитной панели в сечении Y′Z′

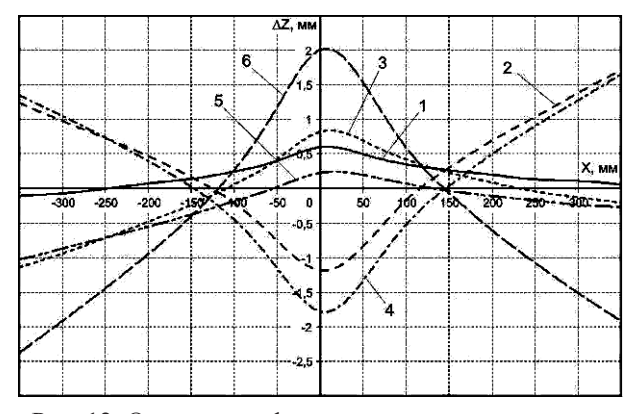

Рис. 12. Отклонение фактических координат точек обводообразующей поверхности монолитной панели от принятых номинальных значений для каждого этапа деформирования в сечении X′Y′

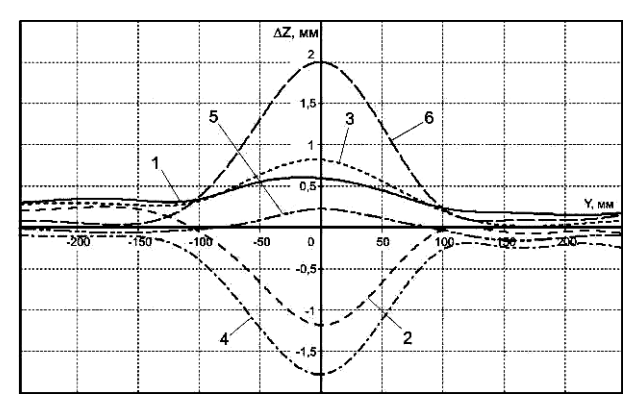

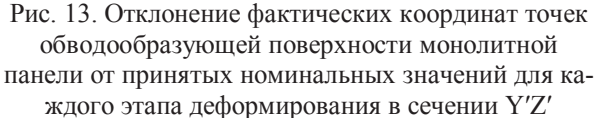

На рис. 12 и 13 кривые соответствуют следующим распределениям отклонений координат точек обводообразующей поверхности: 1 – полученной в процессе выполнения технологической операции посадки центрального ребра панели, от значений модели поверхности, восстановленной на этапе предварительного деформирования панели; 2 – полученной в процессе выполнения операции изгиба ребра панели путем приложения момента в сторону создания его положительной кривизны, от значений модели поверхности, восстановленной на этапе предварительного деформирования панели; 3 – полученной в процессе выполнения операции изгиба ребра панели путем приложения момента в сторону создания его положительной кривизны, от значений модели поверхности, восстановленной на этапе посадки центрального ребра панели; 4 – полученной в процессе выполнения операции изгиба ребра панели путем приложения момента в сторону создания его отрицательной кривизны, от значений модели поверхности, восстановленной на этапе предварительного деформирования панели; 5 – полученной в процессе выполнения операции изгиба ребра панели путем приложения момента в сторону создания его

отрицательной кривизны, от значений модели поверхности, восстановленной на этапе посадки центрального ребра панели; 6 – полученной в процессе доводки панели с помощью изгибающего момента, приложенного к срединному ребру панели в сторону создания его отрицательной кривизны, от значений модели поверхности, восстановленной на этапе выполнения процесса доводки панели путем приложения изгибающего момента в сторону создания положительной кривизны ребра.

Анализ результатов, полученных с помощью КИМ, показал высокую эффективность контроля формы панелей в процессе ее формообразования на всех этапах формоизменения. Полученные данные измерений геометрических параметров обводообразующей поверхности исследуемого образца панели позволяют легко проводить анализ изменения формы панели на любом этапе ее деформирования, как с помощью метрологического программного обеспечения самой КИМ, так и используя возможности современных CAD/CAM/CAE систем применяемых на производстве для проектирования, изготовления и контроля качества авиационных изделий. Применение КИМ для контроля качества получаемых геометрических параметров монолитных панелей позволяет существенно повысить точность их формоизменения, особенно на заключительных операциях доводки формы.

#### **Выводы**

1. На базе технологического процесса, используемого для правки и доводки крупногабаритных монолитных панелей, проведена экспериментальная проверка эффективности применения современных контрольно-измерительных машин для контроля формы обводообразующей поверхности панели, получаемой в процессе ее формоизменения путем локального упругопластического деформирования.

2. Для каждого запланированного технологического этапа формоизменения монолитной панели с помощью КИМ получены значения фактических координат контрольных точек обводообразующей поверхности исследуемого образца.

3. В работе использованы возможности внутреннего метрологического программного обеспечения КИМ и рассмотрены все доступные форматы, которые применяются для передачи данных измерений во внешние программные продукты. Для всех этапов формоизменения исследуемого образца панели данные измерений контрольных точек ее обводоообразующей поверхности экспортированы и сохранены в форматах DXF, STP, IGES, STL и PDF.

4. Для обработки и анализа полученных данных измерений обводообразующей поверхности исследуемой монолитной панели в работе использована современная CAD/CAM/CAE система CATIA V5.

#### Обробка інформації в складних технічних системах

Лля экспортирования результатов измерений в выбранную CAD систему в работе использован формат данных IGES, ввиду того, что он позволяет, кроме данных о координатах реперных точек поверхности исследуемой панели, передавать в программу также информацию о параметрах системы координат обмеряемой панели.

5. Для обработки данных измерений обводообразующей поверхности в работе применен процесс реверсивного инжиниринга, который позволяет преобразовать полученные наборы дискретных оцифрованных точек в гладкие поверхностные модели измеряемой физической поверхности исследуемой монолитной панели. Учитывая требования, предъявляемые к качеству построения электронной модели, описывающей форму физической обводообразующей поверхности монолитной панели, все восстановленные в работе поверхности построены с величиной отклонения от базового "облака" точек не выше  $10^{-4}$  мм.

6. Полученные поверхностные модели позволяют в визуальной или графической форме легко проанализировать геометрические параметры обмеряемой поверхности панели, а также определить характер и величину отклонений координат контрольных точек от номинальных значений для каждого этапа формоизменения исследуемой монолитной панели.

# Список литературы

1. Гвирц, М.А. Разработка геометрических моделей формирования поверхностей по результатам анализа и обработки измерения деталей сложной формы: автореф. дис. ... канд. техн. наук: 05.01.01 "Инженерная геометрия и компьютерная графика" / Гвирц Михаил Анатольевич; С.-Петерб. гос. политех. ун-т. - М., 2005. - 28 с.

2. Зубарев, Ю.М. Автоматизация координатных измерений [Текст]: учеб. пос. / Ю.М. Зубарев, С.В. Косаревский, Н.Н. Ревин. - СПб.: Изд-во ПИМаш, 2011. - 160 с.

3. Оноприйко, М. Д. Реконструкция поверхностей геометрических моделей, представленных дискретным множеством цифровых данных: автореф. дис. ... канд. техн. наук: 05.01.01 "Инженерная геометрия и компьютерная графика" / Оноприйко Марина Дмитриевна; Нижегород. гос. тех. ун-т. - Нижний Новгород, 2003. - $23c$ 

4. Решетько, Е.В. Средства для разработки дизайна в САТІА V5 [Текст] / Е.В. Решетько // Информ.аналит. журнал САD/САМ/САЕ Observer. - № 4 (13). -Puza.,  $2003. - C. 26 - 29.$ 

5. Сикульский, В.Т. Анализ характеристик НДС в регулярной зоне однострингерной фрезерованной панели в процессе ее локального деформирования [Текст] / В.Т. Сикульский, Д.Ю. Дмитренко, В.В. Воронько // Открытые информационные и компьютерные технологии: сб. науч. тр. Наи аэрокосм. ун-та им. Н.Е. Жуковского « $XAM$ ». – Bыn. 66. – X., 2014. – C. 123 – 138.

6. Сикульский, В.Т. Автоматизированный комплекс для правки и доводки монолитных панелей с контролем формы обводообразующей поверхности панели в процессе ее деформирования [Текст] / В.Т. Сикульский, Д.Ю. Дмитренко, О.В. Трифонов // Открытые информационные и компьютерные технологии: сб. науч. тр. Нац. аэрокосм. ун-та им. Н.Е. Жуковского «ХАИ». - Вып. 69. - Х., 2015. - $C. 84 - 96.$ 

7. Пекарш, А.И. Координатно-измерительные машины и комплексы [Текст] / А.И. Пекарш, С.И. Феоктистов, Д.Г. Колыхалов, В.И. Шпорт // Наука и технологии в промышленности. – Вып. 3. – ООО "РУСИНТЕР". – М.,  $2011 - C. 36 - 48.$ 

8. ROMER Absolute Arm [Электронный ресурс]. -Режим доступа:

http://www.koda.ua/products/desc.html?id=842.

9. САD/САМ/САЕ (САТІА V5): help [Электронный ресурс]. - Режим доступа:

http://maruf.ca/files/catiahelp/qsrug C2/qsrugbt0602.htm.

Поступила в редколлегию 15.10.2015

Рецензент: д-р техн. наук, проф. В.В. Сухов, Национальный аэрокосмический университет им. Н.Е. Жуковского «ХАИ», Харьков.

## **ІНФОРМАЦІЙНА ОБРОБКА ДАНИХ ВИМІРЮВАНЬ ГЕОМЕТРИЧНИХ ПАРАМЕТРІВ** ПОЛОГИХ МОНОЛІТНИХ ПАНЕЛЕЙ НА РІЗНИХ ЕТАПАХ ЇХ ФОРМОЗМІНИ

В.Т. Сікульський, Д.Ю. Дмитренко, Н.І. Ситник

Виконано експериментальну перевірку ефективності застосування сучасних контрольно-вимірювальних машин для контролювання форми обводотвірної поверхні панелі, яка одержується в процесі її формозміни шляхом локального пружно-пластичного деформування. За допомогою сучасної CAD-системи CATIA V5 проведена обробка даних вимірювань геометричних параметрів поверхні монолітної панелі на різних етапах її деформування і здійснено порівняльний аналіз отриманих результатів з номінальними геометричними параметрами досліджуваного зразка панелі.

Ключові слова: монолітна панель, обводотвірна поверхня, локальне деформування, формоутворення, контрольновимірювальна машина, координатний контроль, дані вимірювань, формат даних, "хмара" точок, NURBS поверхні.

## PROCESSING OF MEASURED GEOMETRIC PARAMETERS OF LOW CURVED MONOLITHIC PANELS AT DIFFERENT FORMING STAGES

V.T. Sikulskiy, D.Y. Dmitrenko, N.I. Sytnyk

The experimental verification of the application efficiency of modern control and measuring machines for controlling the profile-shaping panel surface form obtained while forming it by plasto-elastic deformation. With the help of modern CATIA V5 CAD-system data of measured geometric parameters of the monolithic panel surface at various stages of deformation were processed and the analysis comparing the results with nominal geometrical parameters of the test panel sample was carried out.

Keywords: monolithic panel, profile-shaping panel surface form, local deformation, forming, control-measuring machine, coordinate control, measurement data, data format, "cloud" of points, NURBS surfaces.